# INSCRIPTIONS DANS L'ENSEIGNEMENT SECONDAIRE II

# **Inscription et choix d'options du 15 avril au 24 avril 2024**

Edition rentrée 2024

DGES II • Chemin de l'Echo 5a • 1213 Onex [• www.ge.ch](http://www.ge.ch/)

# **MARCHE À SUIVRE** SAISIE DU FORMULAIRE "INSCRIPTION ET CHOIX D'OPTIONS"

## 1.Ouvrez le formulaire d'inscription en cliquant sur le bouton "accéder au formulaire" qui s'affiche dans l'**e-mail** reçu.

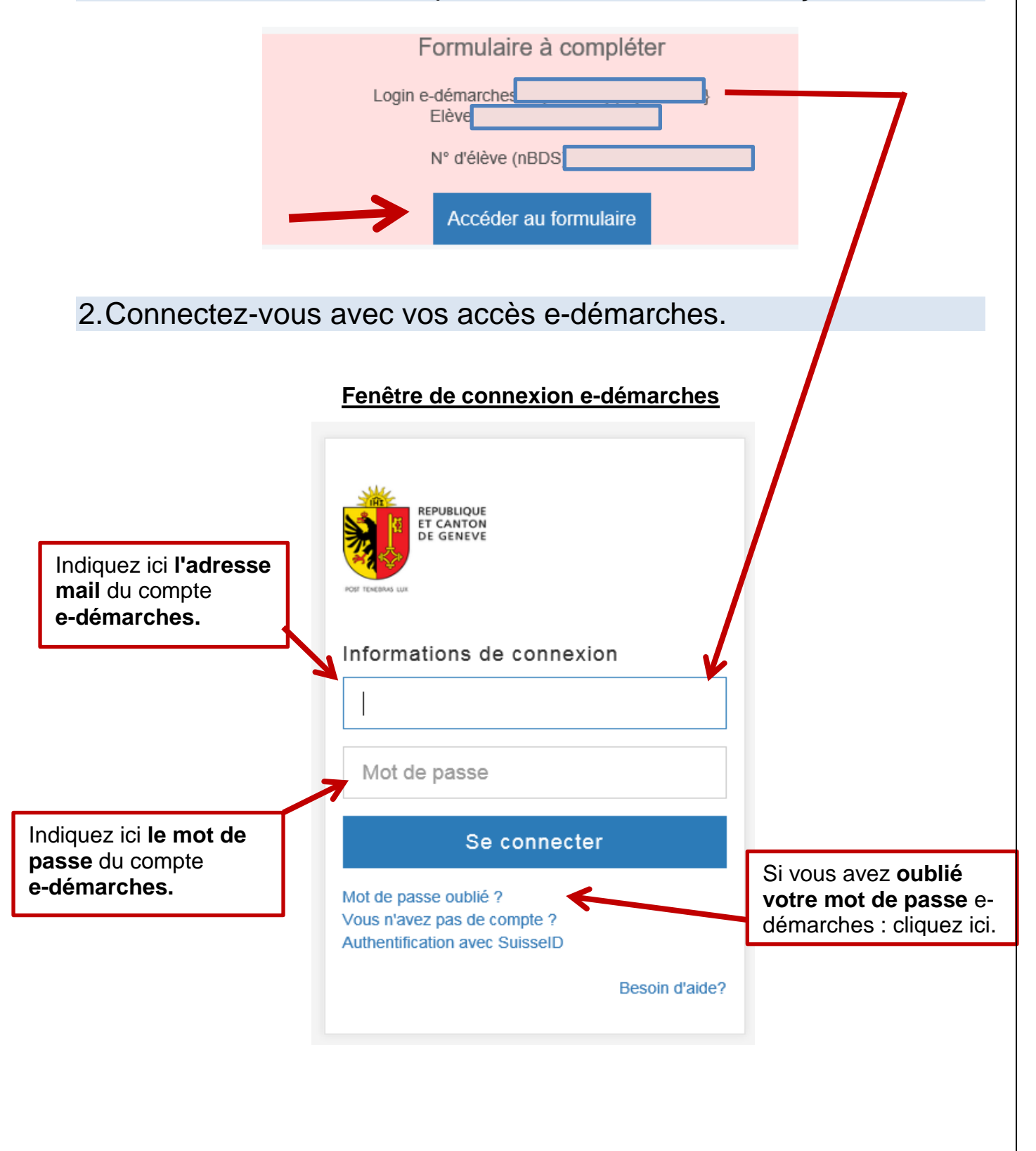

## 3.Une fois connecté à e-démarches, vous êtes redirigé sur le formulaire d'inscription. Renseignez le n° d'élève (nBDS) qui est mentionné dans l'e-mail que vous avez reçu.

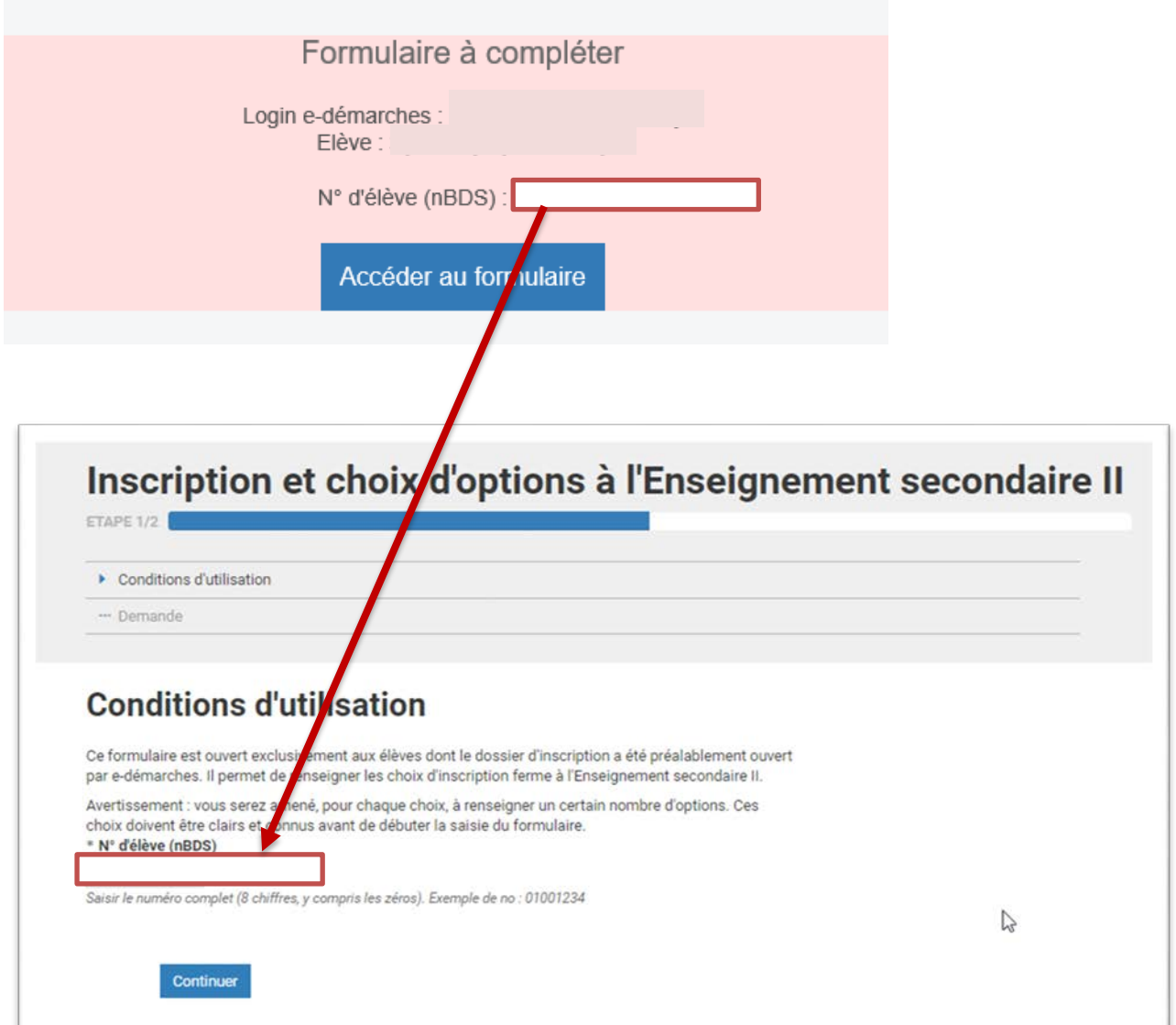

4. Vérifiez tous les champs du formulaire.

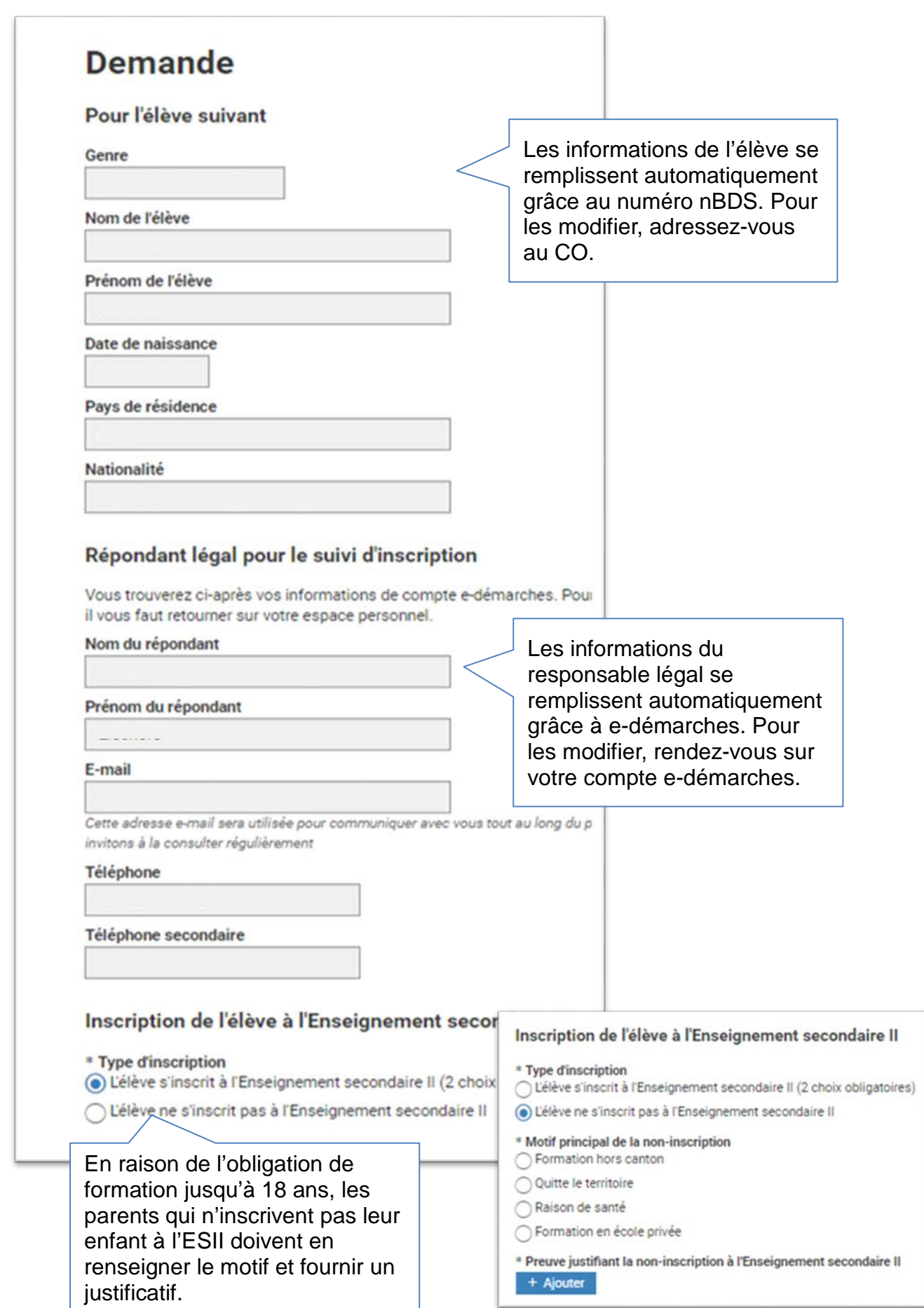

# 5. Renseignez tous les champs du formulaire.

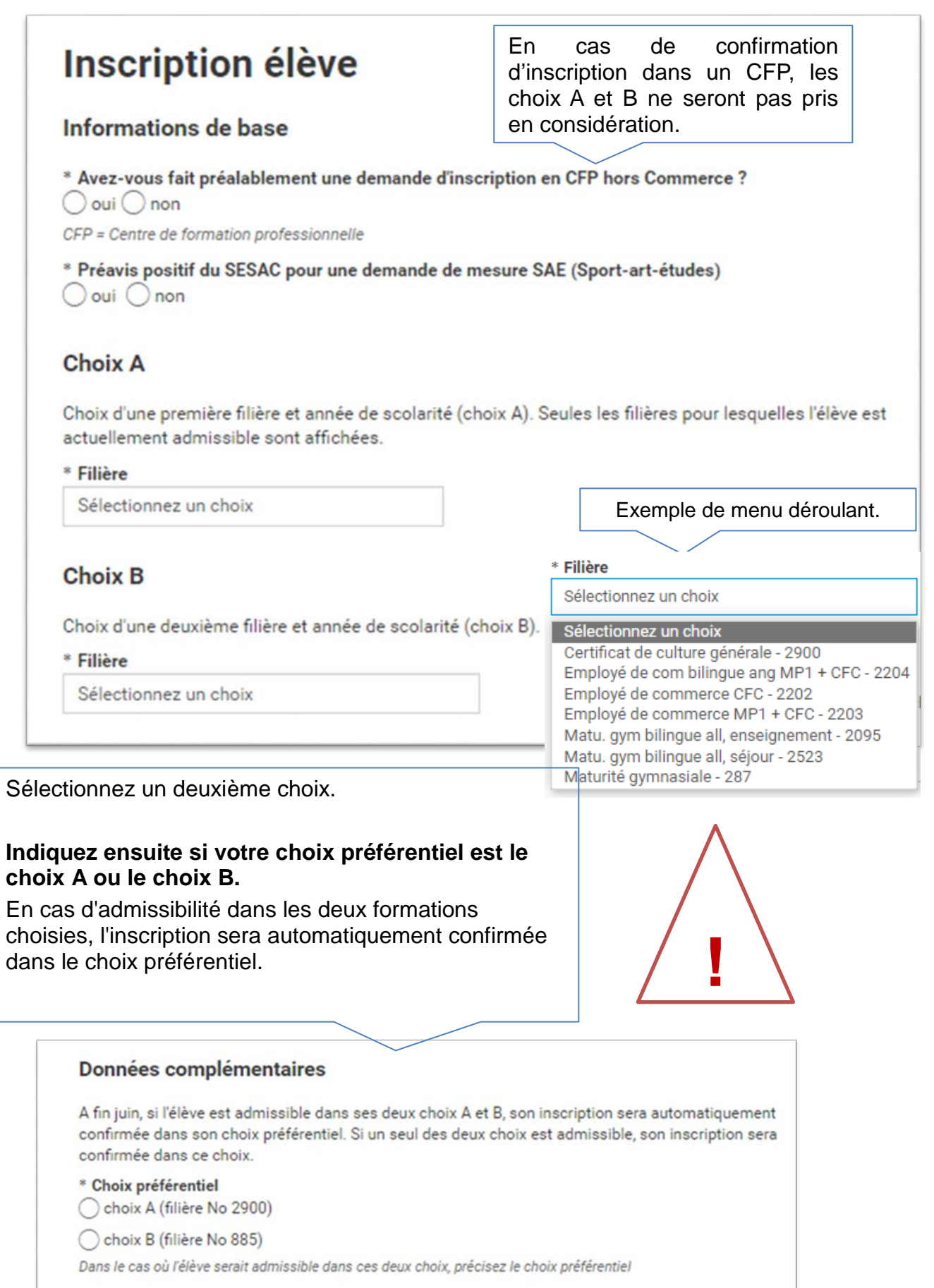

Pour certaines filières du CFP Commerce, il faut renseigner le n° AVS de l'élève si l'élève en possède un. Ce numéro figure sur sa carte d'assurance maladie.

## Données complémentaires

#### \* N° AVS

756.####.####.##

Numéro AVS de l'élève à 13 chiffres. Ce numéro figure notamment sur la carte d'assurance maladie de l'élève. Exemple de numéro : 756.1234.1234.12

#### \* Canton d'origine

Sélectionner une valeur

#### Lieu d'origine (verso de la carte d'identité de l'élève)

Sélectionner une valeur

### Aménagements spécifiques

\* Une demande de dispense d'éducation physique est envisagée ?  $\bigcirc$  oui  $\bigcirc$  non

\* L'élève présente-t-il un trouble (dys-, TDA/H, déficience, ...) ?  $\bigcirc$ oui $\bigcirc$ non

#### \* Élève à mobilité réduite  $\bigcirc$ oui $\bigcirc$ non

6. Pour une demande d'inscription au Collège de Genève, renseignez les choix d'option et de disciplines fondamentales.

# Choix A: filière collège 287

## Option spécifique

Attention : le choix de l'option spécifique (OS) conditionne l'établissement d'attribution de l'élève. Consultez le tableau de répartition des options.

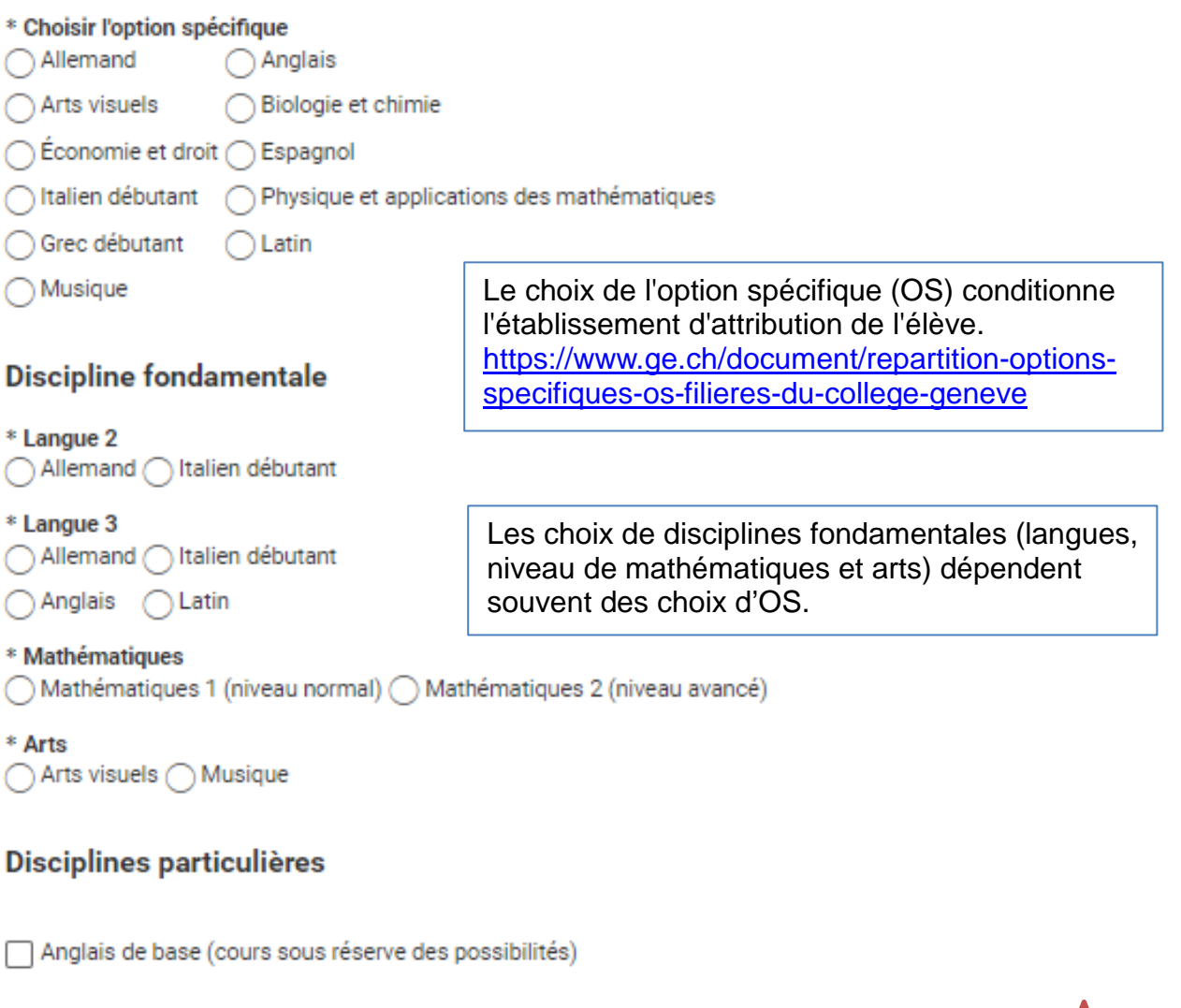

## Disciplines au cursus ne faisant pas l'objet d'un choix

Pour connaître les disciplines au cursus ne faisant pas l'objet d'un choix, merci de vous référer au programme des disciplines enseignées dans la filière gymnasiale du Collège de Genève.

## Rappel

Aucun changement ne pourra avoir lieu suite à la soumission du présent formulaire.

## \* Confirmation

J'ai bien pris connaissance du caractère définitif des choix indiqués.

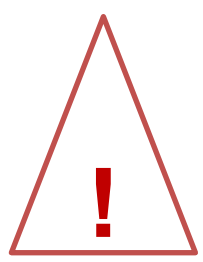

7. Pour une demande d'inscription à l'Ecole de culture générale en 1ère année, renseignez les choix de langues étrangères.

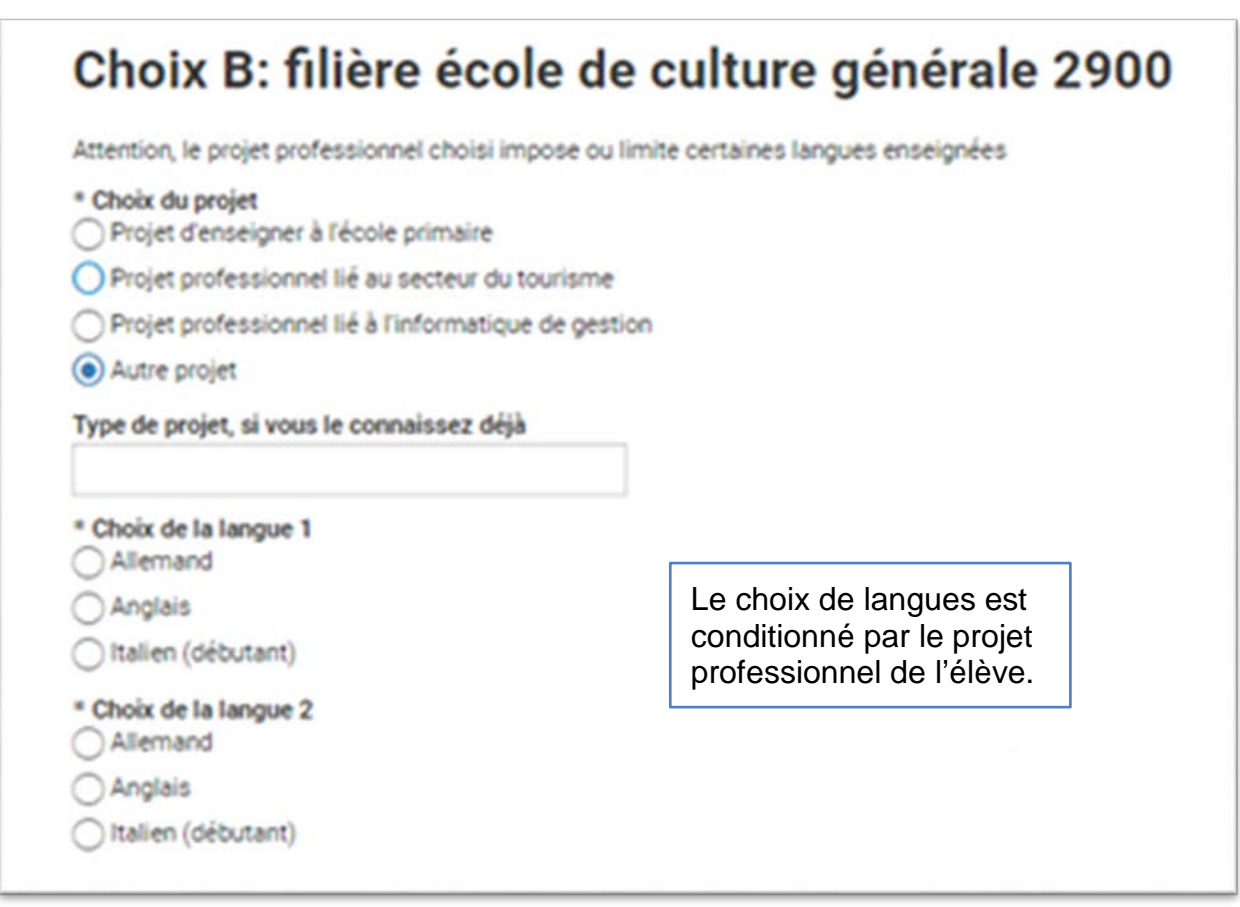

- 8. Pour une demande d'inscription à l'Ecole de culture générale en 2ème année, le choix de l'option spécifique et des langues étrangères sera effectué courant mai directement avec l'ECG.
- 9. Pour une demande d'inscription au CFP Commerce en vue d'obtenir un CFC Employé-e de Commerce ou une maturité professionnelle, le choix d'une langue nationale est demandé.
- 10. Pour une demande d'inscription dans une structure de la transition (Préparatoire, CFPP, ACCESII), aucun choix de langue ou d'option n'est demandé.

# 11. Vérifiez et validez les informations.

A la fin de la saisie du formulaire, vous trouverez un résumé de votre demande d'inscription.

- Vérifiez toutes les informations.
- Corrigez si nécessaire, puis validez.

**Attention, les choix indiqués ont un caractère définitif. Aucun changement ne sera accepté après le 24 avril 2024.**

Vous recevrez par e-mail une confirmation d'envoi de votre demande avec un numéro de dossier du type **AEL-4CXXXXXXXX** ainsi que **le PDF du formulaire complété**.

Pour toute question d'ordre technique, la hotline répond et accueille les parents dans quinze langues différentes selon l'horaire affiché ci-dessous.

Attention, la hotline sera fermée entre le 19 février et le 23 février 2024 pendant les vacances.

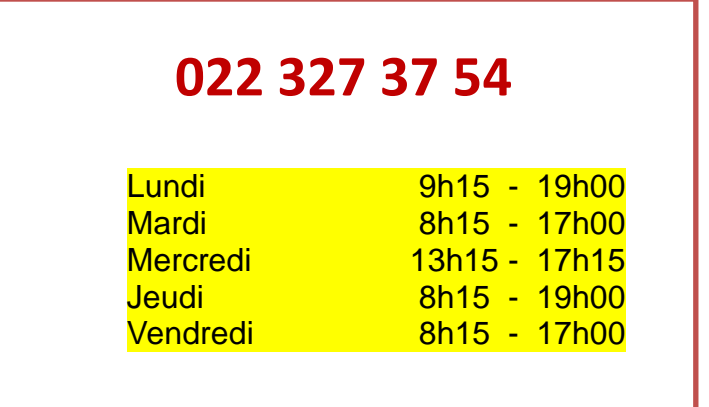